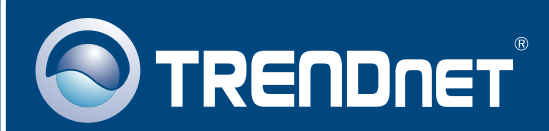

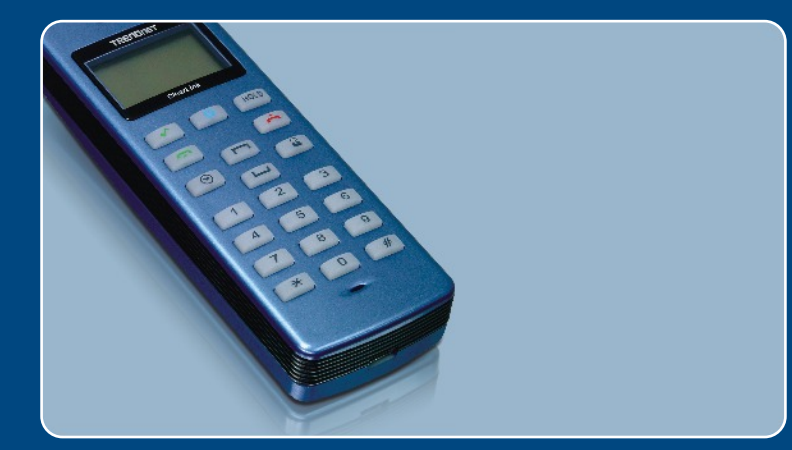

# Lühike paigaldusjuhend<br>DIK

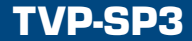

### **Sisukord**

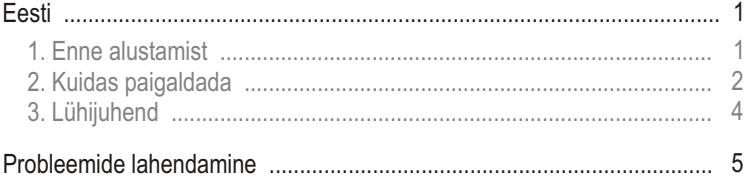

## **1. Enne alustamist**

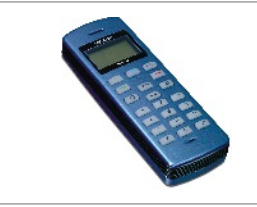

### **Pakendi sisu**

- TVP-SP3
- Lühike paigaldusjuhend
- Utiliidi CD-ROM
- USB kaabel (mini-USB kuni A-tüüp)

### **Minimaalsed nõuded süsteemile**

- CD-seade
- Paigaldatud Skype™ programm
- Arvuti vaba USB 1.1 või 2.0 pordiga
- Protsessor: 300 MHz või kiirem
- Mälu: 256 MB või rohkem
- Vaba kõvakettaruum: 50 MB või rohkem
- Windows 2000/XP

<u>Märkus:</u> Skype™ peab olema installeeritud enne, kui alustate paigaldusprotsessiga. Palun installeerige see lisatud utiliidi & draiveri CD-ROMilt või külastage detailide täpsustamiseks www.Skype.com veebilehte.

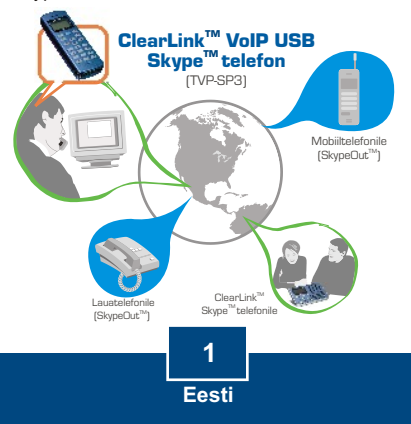

## **2. Kuidas paigaldada**

**1.** Sisestage utiliidi CD-plaat oma arvuti CD-seadmesse ja klikkige **Install Utility** nuppu.

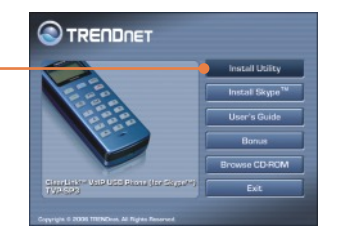

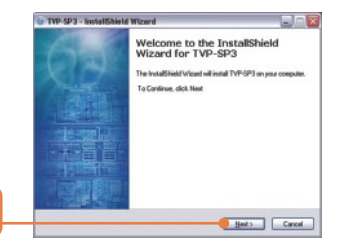

**2.** Klikkige **Next** nuppu.

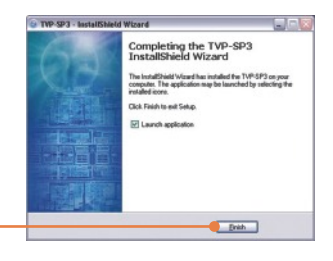

**3.** Järgige **InstallShield Wizard**  instruktsioone ja seejärel klikkige **Finish** nuppu.

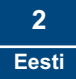

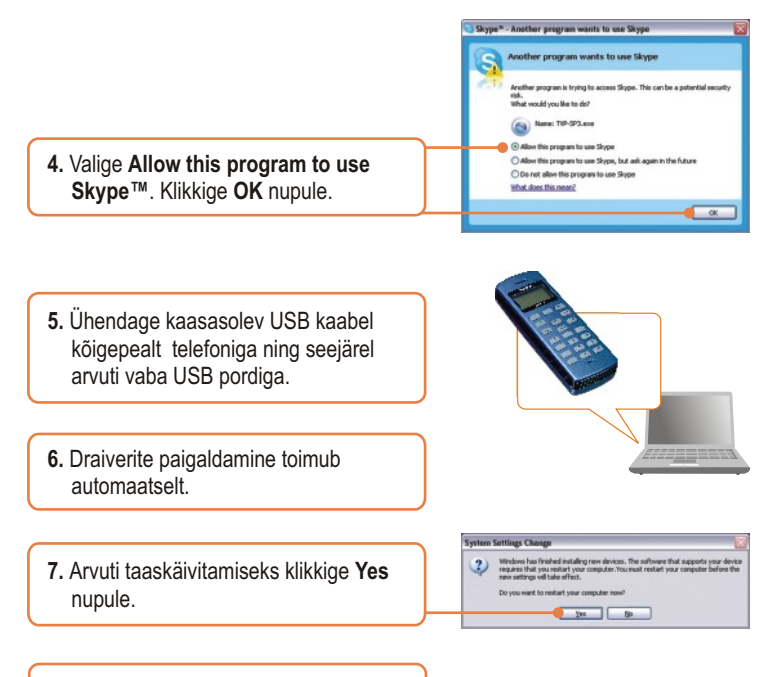

**8.** Avage Skype™ programm ja logige Skype™ kasutajakontol sisse.

### **Paigaldus on lõppenud.**

Täpsemat teavet TVP-SP3 seadistamise ja edasijõudnud valikute kohta leiate kasutaja käsiraamatust utiliidi & draiveri CD-plaadilt või TRENDneti veebilehelt www.trendnet.com.

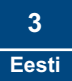

# **3. Lühijuhend**

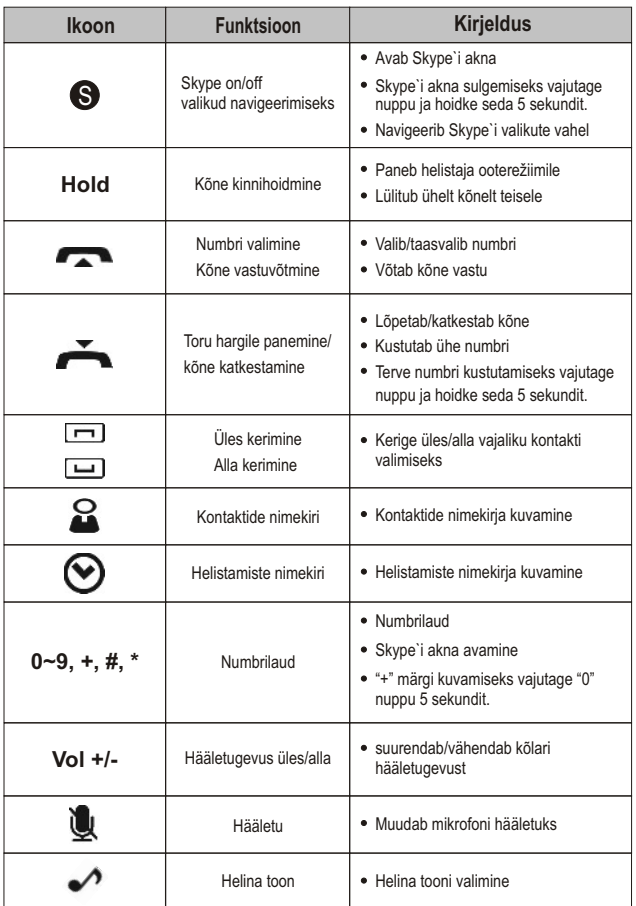

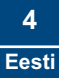

### **Probleemide lahendamine**

#### **Küsimus 1: Minu arvuti ei avasta seadet TVP-SP3. Mida ma peaksin tegema?**

**Vastus 1:** Esiteks, veenduge, et arvutis on Paigaldusjuhendi sektsioonis 1 ära näidatud minimaalsed nõuded süsteemile täidetud. Teiseks, veenduge, et USB kaabel on füüsiliselt pistikuga ühendatud, nagu on kirjeldatud sektsioonis 2. Kolmandaks, proovige TVP-SP3 paigaldada mõne teise arvuti USB pordi taha.

#### **Küsimus 2: Ma ei saa helistada. Mida ma peaksin tegema?**

**Vastus 2:** Esiteks, veenduge, et teil on side Internetiga. Teiseks, veenduge, et te olete Skype™ kasutajakontol sisse logitud. Kolmandaks, veenduge, et te näete süsteemisalves TVP-SP3 tarkvara ikooni (Aute ei näe seda ikooni , klikkige **Start -> Program files -> TRENDnet -> TVP-SP3**. Neljandaks, veenduge, et te järgisite täpselt Paigaldusjuhendi sektsioonis 3 kirjeldatud installeerimise astmeid.

#### **Küsimus 3: Kõlar/mikrofon ei tööta. Mida ma peaksin tegema?**

**Vastus 3:** Esiteks, veenduge, et te olete paigaldanud **TVP-SP3 VoIP USB Phone** tarkvara nii nagu on kirjeldatud sektsioonis 2. Teiseks, paremklikkige süsteemisalves oleval TVP-SP3 tarkvaraikoonil ist valige Audio Device **Settings**. Veenduge, et kõlar ja mikrofon on USB telefonile seatud. Kolmandaks, paremklikkige TVP-SP3 tarkvara ikooni ja valige **Volume Settings**. Veenduge, et heli on mikrofoni ja kõlari jaoks sobivalt seatud.

#### **Küsimus 4: Kuidas ma saan oma arvuti audio originaalseaded tagasi lülitada?**

**Vastus 4:** Paremklikkige süsteemisalves oleval **TVP-SP3** tarkvaraikoonil ja valige **Audio DeviceSettings**. Valige soovitud **Windows Default Audio Device** kõlari ja mikrofoni jaoks. Seejärel klikkige **OK** nupul.

**Küsimus 5: Kui ma lõpetan TVP-SP3 paigaldamise, ilmub ette Skylooki installeerimise aken. Mida ma peaksin tegema? Vastus 5:** Skylook on vabalt valitav boonusprogramm, mis integreerub Microsoft Outlookiga (nõutav). See võimaldab sul Outlookis hallata oma Skype™`i kontakte. Programmi paigaldamiseks **valige Install Skylook (recommended)** ja klikkige **Next** nupul. Seejärel järgige installeerimise lõpetamiseks **Install Wizardi** juhiseid. Kui te ei soovi programmi paigaldada, valige **Don`t Install.**

If you still encounter problems or have any questions regarding the TVP-SP3, please refer to the User's Guide included on the Utility & Driver CD-ROM or contact TRENDnet's Technical Support Department.

#### **Sertifikaat**

Antud seadet on testitud ja täheldatud ühilduvust FCC ja CE reeglitega.

Operatsioonil subjektiga on järgitud kahte tingimust.

- (1) Antud seade ei põhjusta kahjulike häireid.
- (2) Seade peab aktsepteerima kõiki häireid. Kaasaarvatud häireid, mis võivad põhjustada ebasoovitud operatsioone

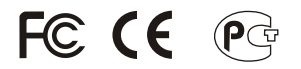

Elektri- ja elektroonikatoodete jäätmeid ei tohi ära visata koos olmejääkidega. Abivahendite olemasolu korral palume ümber töötlemiseks sorteerida. Küsi nõu jäätmete ümber töötlemise kohta oma kohalikult jaemüüjalt.

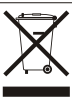

**MÄRKUS:** TOOTJA EI VASTUTA SEADME VOLITAMATA MUUNDAMISE (MUUTMISE) TAGAJÄRJEL TEKKINUD RAADIO VÕI TV HÄIRETE EEST. SELLISED MUUDATUSED VÕIVAD PÕJUSTADA KASUTAJA SEADME KASUTUSÕIGUSE ANNULEERIMISE.

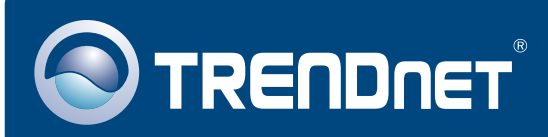

### TRENDnet Technical Support

US · Canada

**Toll Free Telephone:** 1(866) 845-3673

24/7 Tech Support

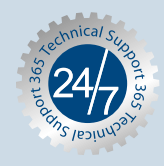

 $\overline{E}$ **urope** (Germany • France • Italy • Spain • Switzerland • UK)

**Toll Free Telephone:** +00800 60 76 76 67

English/Espanol - 24/7 Francais/Deutsch - 11am-8pm, Monday - Friday MET

### **Worldwide**

**Telephone:** +(31) (0) 20 504 05 35

English/Espanol - 24/7 Francais/Deutsch - 11am-8pm, Monday - Friday MET

### Product Warranty Registration

**Please take a moment to register your product online. Go to TRENDnet's website at http://www.trendnet.com**

**TRENDNET 20675 Manhattan Place Torrance, CA 90501 USA**

Copyright ©2006. All Rights Reserved. TRENDnet.